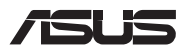

# *Opgraderingsvejledning*

# **Sådan fjernes dækslet**

- A. Skru skruerne ud af låget på din bærbar pc.
- B. Løsn pop-åbn-skruen uden af tage den ud af låget.
- C. Træk dækslet af, og fjern det helt fra din Notebook PC.

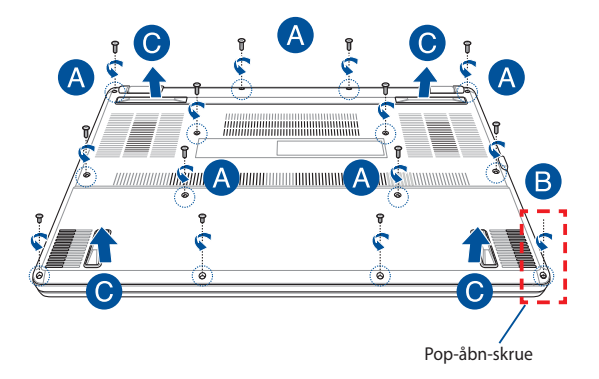

Sådan genmonterer du dækslet:

- A. Juster og sæt dækslet på igen.
- B. Spænd låget fast med skruerne, som du fjernede tidligere.
- C. Spænd pop-åbn-skrue.

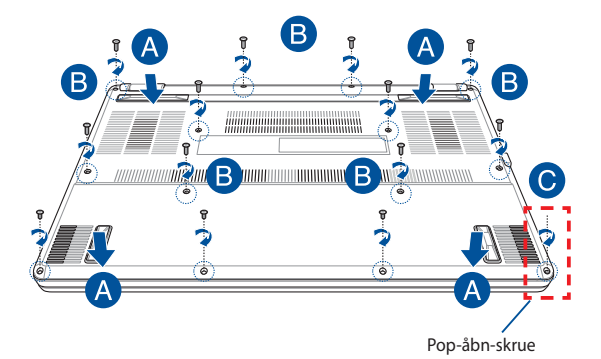

### **Kort over skrue i låget**

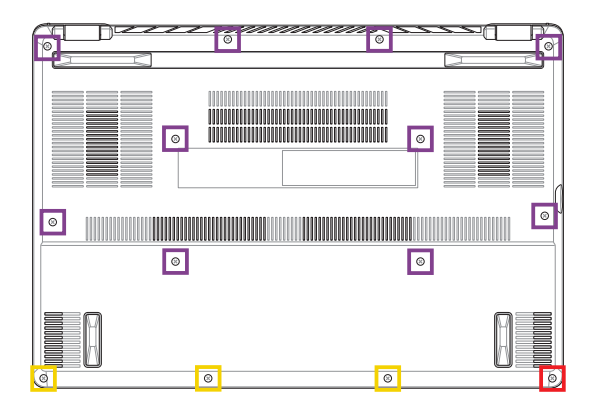

- M2 X 9 (10 stk.) T.
- $M2 X 4,5 (3 stk.)$
- M2,5 X 6 (1 stk. pop-åbn-skrue)

# **Sådan installerer du et RAM-modul**

Opgrader hukommelseskapaciteten på din Notebook PC ved at installere et RAM-modul i rummet til hukommelsesmodul. De følgende trin viser, hvordan du installerer et RAM-modul i din Notebook PC:

ADVARSEL! Inden du fierner dækslet, skal du frakoble alle tilsluttede eksterne enheder, alle telefon- og telekommunikationslinjer samt strømstikket (f.eks. netstrøm, batterienhed osv.).

**VIGTIGT!** Kontakt et autoriseret servicecenter eller en forhandler for at få oplysninger om RAM-modulopgraderinger til Notebook PC'en. Køb kun RAM-moduler fra autoriserede forhandlere af denne Notebook PC for at sikre maksimal kompatibilitet og pålidelighed.

#### **BEMÆRK:**

- **•**  Udseendet af bunden på din bærbare pc og RAM-modulet kan variere fra model til model, men installationen af RAM-modulet er den samme.
- Det anbefales, at du installerer RAM-modulet med professionel hjælp. Du kan også besøge et autoriseret servicecenter for at få yderligere hjælp.

A. Fjern dækslet.

**BEMÆRK:** Du kan få flere oplysninger i afsnittet *Sådan fjernes dækslet* i denne vejledning.

- B. Juster og indsæt RAM-modulet i RAM-modulstikket.
- C. Skub RAM-modulet ned, indtil det klikker på plads

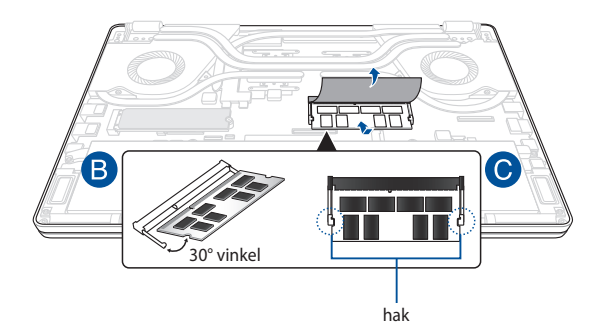

# **Installation af et M.2-kort**

Der henvises til følgende trin ved installation af et kompatibelt M.2-kort i din Notebook PC:

**VIGTIGT!** Køb dit M.2-kort fra autoriserede forhandlere af denne Notebook PC for at sikre maksimal kompatibilitet og pålidelighed.

ADVARSEL! Inden du fierner dækslet, skal du frakoble alle tilsluttede eksterne enheder, alle telefon- og telekommunikationslinjer samt strømstikket (f.eks. netstrøm, batterienhed osv.).

### **BEMÆRK:**

- **•**  Udseendet af bunden på din bærbare pc og M.2-kortet kan variere fra model til model, men installationen af modulet er den samme.
- Det anbefales, at du installerer M.2-kortet med professionel hjælp. Du kan også besøge et autoriseret servicecenter for at få yderligere hjælp.
- **•** M.2 2280-stikket understøtter ikke M.2 SATA SSD.

A. Fjern dækslet.

**BEMÆRK:** Du kan få flere oplysninger i afsnittet *Sådan fjernes dækslet* i denne vejledning.

- B. Juster og indsæt M.2-kortet i kortmodulstikket.
- C. Fastgør M.2-kortet med den medfølgende skruerne.

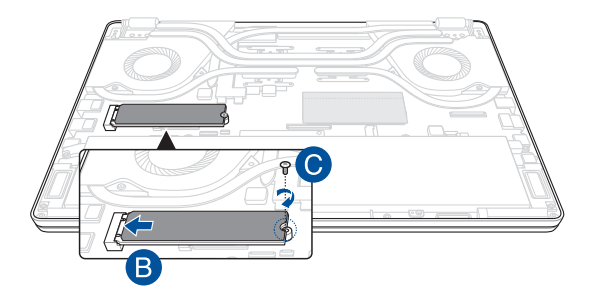

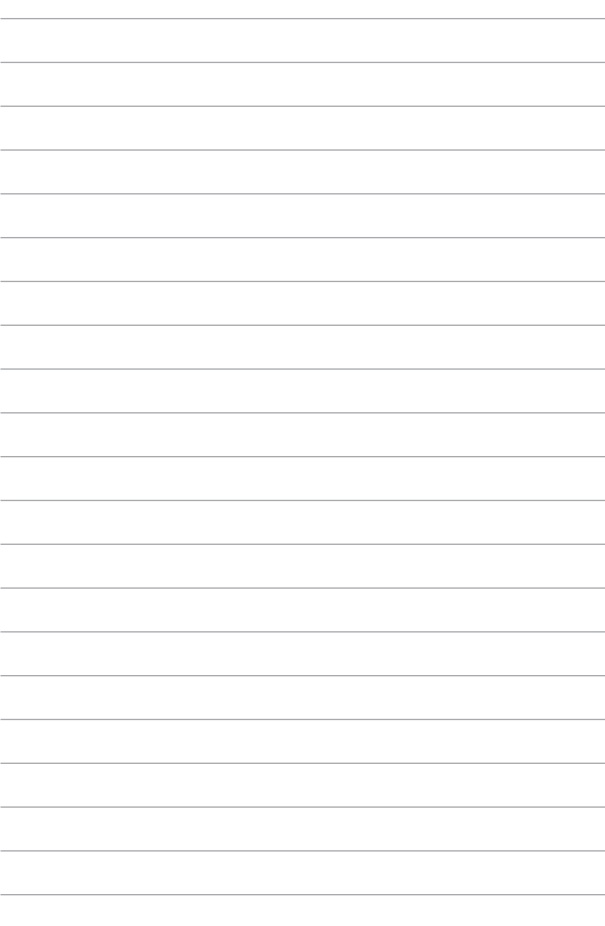